# How to Update Phone Numbers in CampS

Last Updated 11/7/2023

Every international student needs two numbers in CampS, a Home Phone and a Local Phone. Follow along to learn what they are and how to update yours!

#### **Open "CampS" from the UWEC website.**

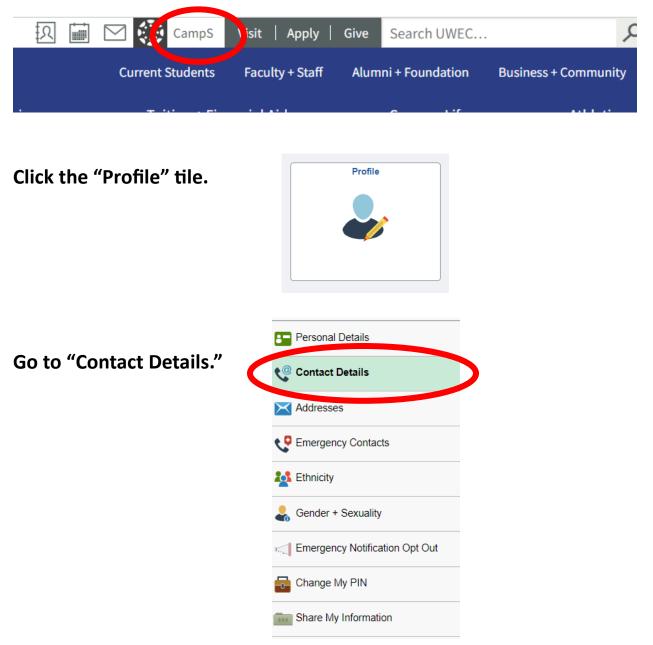

#### Find the "Phone" section.

#### **Contact Details**

| Email | Туре   | Preferred    |   |
|-------|--------|--------------|---|
| •1 V  | Campus | $\checkmark$ | > |
| r.    | Other  |              | > |
| +     | Туре   | Preferred    |   |
| Phone | .) [   |              |   |
| Phone | Local  | ~            | > |

## **Home Phone**

#### **Definition**

The **Home Phone is a number from your home country**. It doesn't matter if you use your number or your parents'.

#### **CampS Requirements**

There are two parts of the number in CampS, the country code and phone number, that **<u>must</u>** be kept separate.

The country code is a three-digit number representing which country the phone number is from. Make sure your country code is a three-digit number.

For example, Chinese phones start with +86, so the country code should be 086. Russian phones start with +7, so the country code should be 007.

#### The phone number is everything after the country code.

For a Chinese "home "phone, +86 139 1099 8888, the phone number is 139 1099 8888, which does not include the country code 086.

#### Home Phone CampS Instructions

**New Number:** If you do not have a Home Phone number in CampS, click + to create a new number.

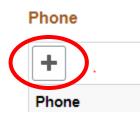

**Edit Number:** If you need to update your existing Home Phone, click > to edit.

Phone

| +     |       |           |   |
|-------|-------|-----------|---|
| Phone | Туре  | Preferred |   |
|       | Local | ~         | > |
| •     | Home  |           | > |

#### For Type choose "Home."

| Cancel |               | Edit Phone | Save |      |
|--------|---------------|------------|------|------|
|        | Туре          | Home       |      | efer |
|        | Country Code  |            |      |      |
|        | *Phone Number |            |      |      |
|        | Extension     |            |      |      |
|        |               | Preferred  |      |      |
|        |               |            |      |      |
|        |               | Delete     |      |      |
|        |               |            |      |      |

#### For "Country Code" type your three-digit code.

Each country has a different code, here is an example of China's.

| Cancel |               | Edit Phone | Save |
|--------|---------------|------------|------|
|        | Туре          | Home       |      |
|        | Country Code  | 086        |      |
|        | *Phone Number |            |      |
|        | Extension     |            |      |
|        |               | Preferred  |      |
|        |               |            |      |
|        |               | Delete     |      |

Enter the \*Phone Number (everything after the country code) of your home phone number.

| Cancel        | Edit Phone    | Save |
|---------------|---------------|------|
| Туре          | Home          |      |
| Country Code  | 086           |      |
| *Phone Number | 139 1099 8888 |      |
| Extension     |               |      |
|               | Preferred     |      |
|               |               |      |
|               | Delete        |      |

Leave Extension blank (unless it is needed for your number).

If you want the number to be your preferred number, click the box next to "Preferred".

| Cancel   | Edit Phone         | Save |
|----------|--------------------|------|
|          | Type Home          | efer |
| Country  | Code 086           |      |
| *Phone N | mber 139 1099 8888 |      |
| Exte     | nsion              |      |
|          | Preferred          |      |
|          |                    | - 8  |
|          | Delete             |      |
|          |                    |      |

Click the Save button.

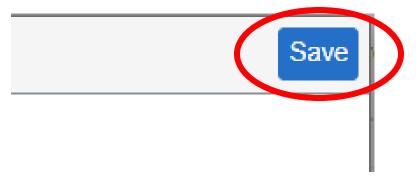

Now, you are done with the Home Phone!

# Local Phone

#### **Definition** The Local Phone must be a USA number.

If you do not have your own USA phone number yet, you can list the CIE's office phone number, 715-836-4411.

When you get your own USA phone number, edit the Local Phone to your local number as soon as possible.

#### **CampS Requirements**

Do not use the country code. You only need to enter the phone number.

The whole phone number for the local number should be in the format ###-#### which does not include the country code.

#### Local Phone CampS Instructions

**New Number:** If you do not have a Local Phone number in CampS, click + to create a new number.

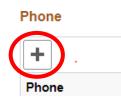

**Edit Number:** If you need to update your existing Local Phone, click > to edit.

Phone

| +                                     |       |           |   |
|---------------------------------------|-------|-----------|---|
| Phone                                 | Туре  | Preferred |   |
|                                       | Local | ~         |   |
| • • • • • • • • • • • • • • • • • • • | Home  |           | > |

### For Type choose "Local."

| Cancel        | Edit Phone Sa | ive |
|---------------|---------------|-----|
| Туре          | Local         |     |
| Country Code  |               |     |
| *Phone Number |               |     |
| Extension     |               |     |
|               | ✓ Preferred   |     |
|               |               |     |
|               | Delete        |     |

#### Leave the Country Code blank.

| Cancel |               | Edit Phone | Sav | 'e |
|--------|---------------|------------|-----|----|
|        | Туре          | Local      |     |    |
|        | Country Code  |            | >   |    |
|        | *Phone Number |            |     |    |
|        | Extension     |            |     |    |
|        |               | Preferred  |     |    |
|        |               |            |     |    |
|        |               | Delete     |     |    |

#### Enter the \*Phone Number of your USA number.

P.S. If you don't have the American number, please enter the number of the CIE office which is **715-836-4411**, **do not** leave it empty.

| Cancel |               | Edit Phone   | Save |
|--------|---------------|--------------|------|
|        | Туре          | Local        |      |
|        | Country Code  |              |      |
|        | *Phone Number | 715-123-4567 |      |
|        | Extension     |              |      |
|        |               | Preferred    |      |
|        |               |              |      |
|        |               | Delete       |      |

Leave Extension blank (unless it is needed for your number).

If you want the number to be your preferred number, click the box next to "Preferred".

| Cancel       | Edit Phone Sav |
|--------------|----------------|
| Тур          | e Local        |
| Country Cod  |                |
| *Phone Numbe | 715-123-4567   |
| Extensio     |                |
|              | Preferred      |
|              |                |
|              | Delete         |

Click the Save button.

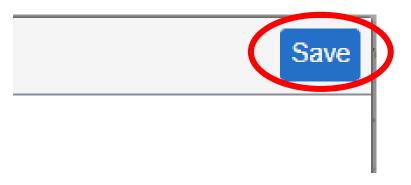

#### Now, you are done with the Local Phone!

# Once you have both Home and Local number in CampS, then you are all set!!!